**Automating and Programming Cisco Service Provider Solutions (SPAUTO)**

**[Cisco 300-535](https://dumpsboss.com/cisco-exam/300-535/)**

**Version Demo**

**Total Demo Questions: 10**

**Total Premium Questions: 62**

**[Buy Premium PDF](https://dumpsboss.com/cisco-exam/300-535/)**

**[https://dumpsboss.com](https://dumpsboss.com/) [support@dumpsboss.com](mailto:support@dumpsboss.com)**

dumpsboss.com

# **Topic Break Down**

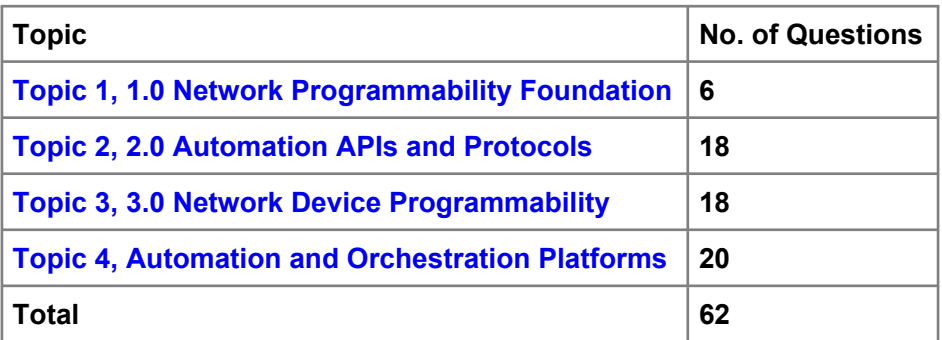

#### **QUESTION NO: 1**

```
def configure ip address (interface, ip, length):
        url = BASE URL + "/data/ietf-interfaces:intefaces/interface=(i)".format
          i = interface٠
        data = OrderedDict()f
               "ietf-interfaces:interface"
               OrderedDirect(
                         ("name", interface),
                           type", "iana-if-type:ethernetCsmacd
                              "ietf-ip:ipv6",
                              OrderedDict(
                                            \epsilon"address",
                                        [OrderedDict
                                                                      prefix-length", length) ]) ],
                         ١.
  response = requests.put(url, auth=(USERNAME, PASSWORD), headers=HEADERS, verify=False, json=data
  3
  print (response.status_code)
configure_ip_address("GigabitEthernet2", "2001:db8:636c:6179:2063:7572:7469:7300",
```
Refer to the exhibit. What is the effect of the script on the device?

**A.** All interfaces except GigabitEthernet2 are reset to their default configurations.

**B.** It replaces the entire configuration for GigabitEthernet2 on the device using RESTCONF.

- **C.** It merges the new configuration with the existing configuration on the device using RESTCONF.
- **D.** It compares the configuration to the device. If it matches, the device sends back an HTTP 204 status code.

## **ANSWER: C**

#### **QUESTION NO: 2**

Which two Python libraries are used to write a script to retrieve network device information using RESTCONF? (Choose two.)

- **A.** PySNMP
- **B.** requests
- **C.** ncclient
- **D.** YANG
- **E.** json

## **ANSWER: B E**

## **QUESTION NO: 3**

An engineer needs to configure network devices in an automated way. Which two ways are used to create structured data using YANG to provide REST-like APIs to enable programmability access? (Choose two.)

- **A.** YAML
- **B.** JSON
- **C.** GPB
- **D.** JSON-RPC
- **E.** XML

#### **ANSWER: B E**

#### **Explanation:**

Reference: https://www.cisco.com/c/en/us/td/docs/iosxml/ios/prog/configuration/166/b\_166\_programmability\_cg/restconf\_prog\_int.pdf

## **QUESTION NO: 4**

What are two advantages of using Python virtual environments? (Choose two.)

- **A.** They allow for multiple Python projects to use different versions of the same dependency without conflict.
- **B.** They allow multiple Python applications to share virtual memory between subprocesses.
- **C.** They allow for isolated environments where each can use a different version of Python.
- **D.** They allow for all Python projects to utilize the same set of shared dependencies.

# **DUMPSDOSS**

**E.** They allow for multiple virtual machines to share a single Python environment.

## **ANSWER: A C**

## **QUESTION NO: 5**

What is a benefit of Ansible for automating IOS XE or IOS XR platforms?

- **A.** Playbooks can be written in XML format.
- **B.** It has agent support
- **C.** It supports asynchronous orchestration.
- **D.** It offers native orchestration support for Cisco platforms.

#### **ANSWER: D**

## **QUESTION NO: 6 - (DRAG DROP)**

#### DRAG DROP

Drag and drop the steps from the left into the correct order on the right to deploy an already created service into NSO. Not all options are used.

#### **Select and Place:**

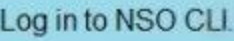

Verify that the service has been properly loaded with 'show packages package oper-status" command.

Perform a "services reload" command.

Move the service into \$NCS DIR/packages directory.

Perform a "packages reload" command.

Move the service into \$NCS\_PACKAGES directory

Run "make clean all" inside the service "src" directory.

Verify that the service has been properly loaded with "show services service service-version" command.

# **ANSWER:**

Log in to NSO CLI.

Verify that the service has been properly loaded with 'show packages package oper-status" command.

Perform a "services reload" command

Move the service into \$NCS DIR/packages directory.

Perform a "packages reload" command.

Move the service into \$NCS\_PACKAGES directory

Run "make clean all" inside the service "src" directory.

Verify that the service has been properly loaded with "show services service service-version" command.

#### **Explanation:**

Reference: https://www.ciscolive.com/c/dam/r/ciscolive/emea/docs/2019/pdf/LABSPG-2442.pdf

Move the service into \$NCS PACKAGES directory.

Log in to NSO CLI.

Run "make clean all" inside the service "src" directory.

Perform a "packages reload" command.

Verify that the service has been properly loaded with show packages package oper-status" command.

# **DUMPSDOSS®**

## **QUESTION NO: 7**

Which data format should be used to serialize structured data in the most compact way?

- **A.** protobufs
- **B.** YAML
- **C.** JSON
- **D.** XML

# **ANSWER: B**

#### **Explanation:**

Reference: https://www.sitepoint.com/data-serialization-comparison-json-yaml-bson-messagepack/

## **QUESTION NO: 8**

```
def main():
    \overline{u}Main method that prints netconf capabilities of device.
    \overline{u}device = {"ip": "10.2.101.11", "port": "830", "platform":
"csr", \}with manager.connect(host=device['ip'],
port=device['port'], username='admin',
                           password= 'cisco.123',
hostkey verify=False,
                           device params=('name':
device['platform']},
                           look for keys=False
allow_agent=False) as m:
        rpc = 111<config>
                       <native
xmlns= "http://cisco.com/ns/yang/Cisco-IOS-XE-native"
                            <router>
                                <ospf
xmlns= "http://cisco.com/ns/yang/Cisco-IOS-XE-ospf">
                                    <\dot{1}d>100</math><i><i>/id</i></i><router-id>1.1.1.1</router-id>
                                    <network>
                                        \langle ip \rangle 10.1.1.0 \langle /ip \rangle\langle mask \rangle 0.0.0.3 \langle /mask \rangle<area>0</area>
                                    </network>
                                </ospf>
                           </router>
                      </native>
                </config>
         reply = m.edit_config(rpc, target= 'running')
        print (reply)
if name == ' main ':
   main()
```
Refer to the exhibit. The ncclient Python script is captured from the ncclient import manager. Which configuration on the Cisco IOS XE device is the script used to enable?

**A.** router ospf 100 router-id 1.1.1.1 network 10.1.1.0 0.0.0.3 area 0

**B.** router ospf 100 network 10.1.1.0 0.0.0.3 area 0

**C.** router ospf 100 router-id 10.1.1.0 network 1.1.1.1 0.0.0.3 area 0

**D.** router ospf 100 router-id 1.1.1.1

## **ANSWER: A**

## **QUESTION NO: 9**

What are two fundamental design constraints of a RESTful API? (Choose two.)

- **A.** It includes a series of interactions to the API that are dependent on one another.
- **B.** It is dependent on the communication protocol being HTTP.
- **C.** It exposes procedures or functions for a client call.
- **D.** Each interaction is independent from all others on the server side.
- **E.** It is a client-server communication model where the client and the server are independent of one another.

#### **ANSWER: D E**

#### **QUESTION NO: 10**

When using Cisco YDK, which syntax configures the BGP ASN using OpenConfig BGP?

- **A.** bgp.config.as  $= 65000$
- **B.** bgp.global\_.config.as = 65000
- **C.** bgp.global.config.as\_ = 65000
- **D.** bgp.global\_.config.as\_ = 65000

#### **ANSWER: D**

#### **Explanation:**

Reference: https://www.ciscolive.com/c/dam/r/ciscolive/emea/docs/2019/pdf/BRKNMS-2032.pdf